## How to Register for a Senior Studio Session

Schedule your senior portrait session with Lifetouch/Prestige AT THE STUDIO!

1. Go to: <a href="https://prestigeportraits.com/">https://prestigeportraits.com/</a>

2. Click on "Find a studio near you":

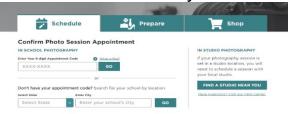

3. Select the studio nearest you:

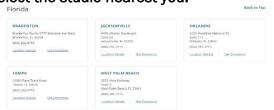

4. Select "Schedule Studio Session":

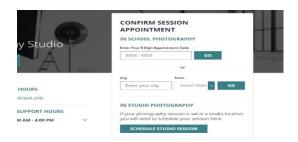

5. Select "Create an Account": If you start at prestigeportraits.com/studio you will begin at this step!

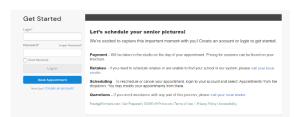

6. Once you have an account, you will need to select the studio location again, and then select your school. The dates/times available will be shown to schedule an appointment.

Don't see your school listed? Having issues booking your appointment online? Have a question and want to talk to someone? Please call 1-800-292-3715, and then select option 2 then option 1.